## **Error in my Made Simple for Cruisers Programming**

If I programmed your radio with my Made Simple for Cruisers format there are several address inserted into the address book.

Marty Kirk of Rodgers Marine has completed a complete review of the "Made Simple for Cruisers user programming" prior to starting to use the program for new radios/Cruisers heading south from Portland, Oregon. The errors found were the frequencies shown in the recommended "ADDRESS ID" and GROUP ID lists for the Coast Guar.

The error is the default "Call" frequencies listed for Coast Guard in the "ADDRESS ID" and GROUP" The programmed call frequencies could impact "Individual" "Routine" and "Group" DSC calls to the Coast Guard. "Distress", "Urgent", and "Ship Safety" calls all default to the proper set of frequencies and are not affected.

Most importantly, the programmed Station names and MMSI numbers are correct.

After Marty identified the error, I contacted the US Coast Guard asking what frequency they were best contacted on for non-emergencies. After a week the Coast Guard has not responded I plan to go with the frequencies to call the Coast Guard. My recommendation, subject to change, would be to use the published Calling Frequencies the Coast Guard monitor. The one to use will be dependent on your range and time of day to the station.

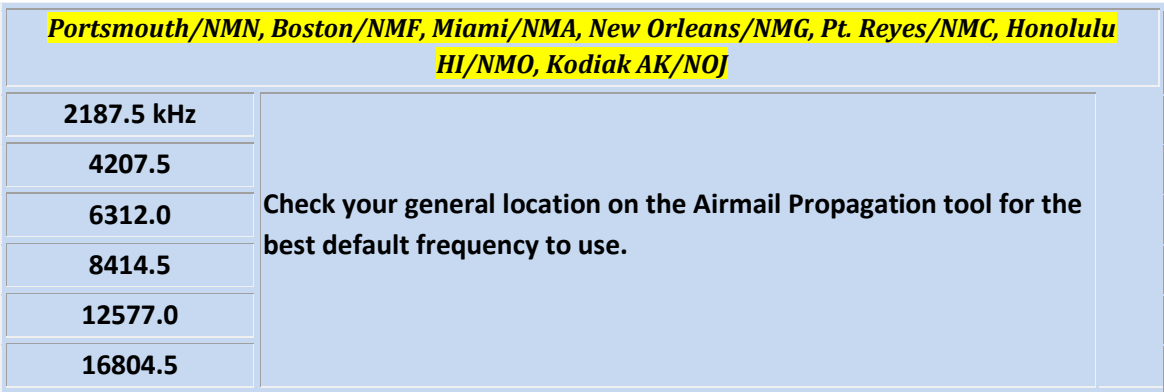

## **Since I am in Mexico, Sea of Cortez, Mazatlan and Puerto Vallarta I plan to use 8,414.5 as a default Coast Guard Calling Frequency.**

Based on San Diego ~ 32° 43'N, 117° 11'W; Pt Reyes: ~ 37° 59'N, 123° 01'W; Kodiak CG: 57 48' N 152 37'W; and Honolulu:  $\sim$  21 $^{\circ}$  23'N, 158 $^{\circ}$  01'W. 8,414.5 KHz and 8A for a non-emergency traffic/voice frequency. During the day the stations may require changing to 12,577.0 KHz and 16,804.5 KHz calling frequencies with 12A and 16A respectively used for the non-emergency traffic/voice frequency.

For the Group Ship call I will be using 2187.5 KHz as the default as I would typically only be looking for a Coast Guard Vessel in my immediate area.

A basic procedure for changing the default "Call" frequency in the "ADDRESS ID" and GROUP "ID" lists is included on the next page.

## **Change Coast Guard Default Frequencies:**

- 1. Turn the Icom IC M802 on by pressing the [Power] button.
- 2. Press the [DSC] button.
- 3. Press the [SET/MODE] button.
- 4. Rotate the [CH] knob counter clockwise until the pointer is pointed on "Set up"
- 5. Press [ENT] button
- 6. Rotate the [CH] knob to select "Address ID"
- 7. Press [ENT] button
- 8. Rotate the [CH] knob to select the Coast Guard Station to be changed ("HonolHI")
- 9. Press [ENT] button
- 10. Press and hold [CE] button (Clear old Entry) HonolHI CG: 003669993;
- 11. Rotate [CH] knob to "<add>"
- 12. Press [ENT] button
- 13. Type in Name "HonolHI CG" and use the [CH] knob to move to the "ID:"
- 14. Type in the MMSI "003669993"
- 15. Type in the "TX:" Frequency e.g. "08414.5"
- 16. Type in the "RX:" Frequency e.g. "08414.5"
- 17. Press [ENT] button
- 18. Repeat steps 8 thru 13 for Kodiak and San Diego stations Kodiak CG: 003669899; SanDiego CG: 003669913;
- 19. Press [Freq/CH]
- 20. Rotate the [CH] knob to "Group ID"
- 21. Press [ENT] button
- 22. Rotate the [CH] knob to "CG Ships"
- 23. Press [ENT] button
- 24. Press and hold [CE] button (Clear old Entry)
- 25. Rotate [CH] knob to "<add>"
- 26. Press [ENT] button
- 27. Type in Name "CG Ships" and use the [CH] knob to move to the "ID:"
- 28. Type in the MMSI "036699999"
- 29. Type in the "TX:" Frequency e.g. "02187.5"
- 30. Type in the "RX:" Frequency e.g. "02187.5"
- 31. Press [ENT] button
- 32. Repeat steps 22 thru 31 for "CG Shore" CG Shore 003669999 with frequency "08414.5"
- 33. Press [DSC] button twice to return to "DSC Watch" mode